## **Ausgabe**

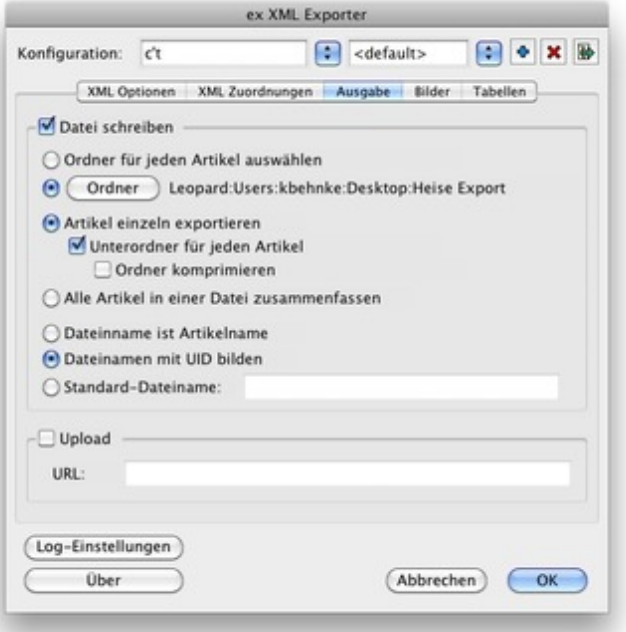

Der Export der XML-Daten kann detailliert festgelegt werden. Die [XML-Dateien](http://www.codesco.com/index.php?eID=tx_cms_showpic&file=fileadmin%2Fbilder_grafiken%2FScreenshots%2Fex_XMLExporter_Prefs_Ausgabe_DE_01.jpg&md5=68fdd6a68dcd135e87fa7ffc323394e0168e3356¶meters[0]=YTo0OntzOjU6IndpZHRoIjtzOjQ6IjgwMG0iO3M6NjoiaGVpZ2h0IjtzOjQ6IjYw¶meters[1]=MG0iO3M6NzoiYm9keVRhZyI7czo0MToiPGJvZHkgc3R5bGU9Im1hcmdpbjowOyBi¶meters[2]=YWNrZ3JvdW5kOiNmZmY7Ij4iO3M6NDoid3JhcCI7czozNzoiPGEgaHJlZj0iamF2¶meters[3]=YXNjcmlwdDpjbG9zZSgpOyI%2BIHwgPC9hPiI7fQ%3D%3D) und Bilder, die mit Hilfe der XTension ex BoxTools mit QPS-Artikeln verlinkt wurden, können als Dateien in das Dateisystem geschrieben oder direkt auf eine gültige URL per HTTP oder FTP geschickt werden.

Bilder können automat[isch](http://www.codesco.com/ex-boxtools.html) [während](http://www.codesco.com/ex-boxtools.html) des Exports konvertiert, komprimiert, auf eine bestimmte Auflösung oder Größe gesetzt werden (setzt zusätzlich die XTension ex PreviewCreator voraus).